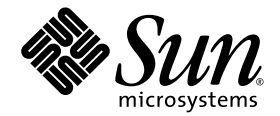

# Notes de produit des serveurs Sun SPARC® Enterprise M8000/M9000

pour XCP version 1041

Sun Microsystems, Inc. www.sun.com

Référence 820-2446-10 Mai 2007, Révision A

Envoyez vos remarques à propos de ce document à l'adresse : http://www.sun.com/hwdocs/feedback

Copyright 2007 Sun Microsystems, Inc., 4150 Network Circle, Santa Clara, California 95054, U.S.A. and FUJITSU LIMITED, 1-1, Kamikodanaka 4-chome, Nakahara-ku, Kawasaki-shi, Kanagawa-ken 211-8588, Japan. All rights reserved.

Sun Microsystems, Inc. and Fujitsu Limited each own or control intellectual property rights relating to products and technology described in<br>this document, and such products, technology and this document are protected by c and international treaties. The intellectual property rights of Sun Microsystems, Inc. and Fujitsu Limited in such products, technology and this document include, without limitation, one or more of the United States patents listed at http://www.sun.com/patents and one or more additional patents or patent applications in the United States or other countries.

This document and the product and technology to which it pertains are distributed under licenses restricting their use, copying, distribution, and decompilation. No part of such product or technology, or of this document, may be reproduced in any form by any means without prior written authorization of Fujitsu Limited and Sun Microsystems, Inc., and their applicable licensors, if any. The furnishing of this document to you does not give you any rights or licenses, express or implied, with respect to the product or technology to which it pertains, and this document does not contain or represent any commitment of any kind on the part of Fujitsu Limited or Sun Microsystems, Inc., or any affiliate of either of them.

This document and the product and technology described in this document may incorporate third-party intellectual property copyrighted by and/or licensed from suppliers to Fujitsu Limited and/or Sun Microsystems, Inc., including software and font technology.

Per the terms of the GPL or LGPL, a copy of the source code governed by the GPL or LGPL, as applicable, is available upon request by the End User. Please contact Fujitsu Limited or Sun Microsystems, Inc

This distribution may include materials developed by third parties.

Parts of the product may be derived from Berkeley BSD systems, licensed from the University of California. UNIX is a registered trademark in the U.S. and in other countries, exclusively licensed through X/Open Company, Ltd.

Sun, Sun Microsystems, the Sun logo, Java, Netra, Solaris, Sun Ray, Answerbook2, docs.sun.com, OpenBoot, and Sun Fire are trademarks or registered trademarks of Sun Microsystems, Inc. in the U.S. and other countries.

Fujitsu and the Fujitsu logo are registered trademarks of Fujitsu Limited.

All SPARC trademarks are used under license and are registered trademarks of SPARC International, Inc. in the U.S. and other countries. Products bearing SPARC trademarks are based upon architecture developed by Sun Microsystems, Inc.

SPARC64 is a trademark of SPARC International, Inc., used under license by Fujitsu Microelectronics, Inc. and Fujitsu Limited.

The OPEN LOOK and Sun™ Graphical User Interface was developed by Sun Microsystems, Inc. for its users and licensees. Sun acknowledges the pioneering efforts of Xerox in researching and developing the concept of visual or graphical user interfaces for the computer industry. Sun holds a non-exclusive license from Xerox to the Xerox Graphical User Interface, which license also covers Sun's licensees who implement OPEN LOOK GUIs and otherwise comply with Sun's written license agreements.

United States Government Rights - Commercial use. U.S. Government users are subject to the standard government user license agreements of Sun Microsystems, Inc. and Fujitsu Limited and the applicable provisions of the FAR and its supplements.

Disclaimer: The only warranties granted by Fujitsu Limited, Sun Microsystems, Inc. or any affiliate of either of them in connection with this document or any product or technology described herein are those expressly set forth in the license agreement pursuant to which the product or technology is provided. EXCEPT AS EXPRESSLY SET FORTH IN SUCH AGREEMENT, FUJITSU LIMITED, SUN MICROSYSTEMS, INC. AND THEIR AFFILIATES MAKE NO REPRESENTATIONS OR WARRANTIES OF ANY KIND (EXPRESS OR IMPLIED) REGARDING SUCH PRODUCT OR TECHNOLOGY OR THIS DOCUMENT, WHICH ARE ALL PROVIDED AS IS, AND ALL EXPRESS OR IMPLIED CONDITIONS, REPRESENTATIONS AND WARRANTIES, INCLUDING WITHOUT LIMITATION ANY IMPLIED WARRANTY OF MERCHANTABILITY, FITNESS FOR A PARTICULAR PURPOSE OR NON-INFRINGEMENT, ARE DISCLAIMED, EXCEPT TO THE EXTENT THAT SUCH DISCLAIMERS ARE HELD TO BE LEGALLY INVALID. Unless otherwise expressly set forth in such agreement, to the extent allowed by applicable law, in no event shall Fujitsu Limited, Sun Microsystems, Inc. or any of their affiliates have any liability to any third party under any legal theory for any loss of revenues or profits, loss of use or data, or business interruptions, or for any indirect, special, incidental or consequential damages, even if advised of the possibility of such damages.

DOCUMENTATION IS PROVIDED "AS IS" AND ALL EXPRESS OR IMPLIED CONDITIONS, REPRESENTATIONS AND WARRANTIES, INCLUDING ANY IMPLIED WARRANTY OF MERCHANTABILITY, FITNESS FOR A PARTICULAR PURPOSE OR NON-INFRINGEMENT, ARE DISCLAIMED, EXCEPT TO THE EXTENT THAT SUCH DISCLAIMERS ARE HELD TO BE LEGALLY INVALID.

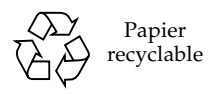

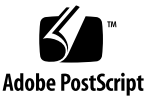

Copyright 2007 Sun Microsystems, Inc., 4150 Network Circle, Santa Clara, California 95054, États-Unis, et FUJITSU LIMITED, 1-1, Kamikodanaka 4-chome, Nakahara-ku, Kawasaki-shi, Kanagawa-ken 211-8588, Japon. Tous droits réservés.

Sun Microsystems, Inc. et Fujitsu Limited détiennent et contrôlent toutes deux des droits de propriété intellectuelle relatifs aux produits et technologies décrits dans ce document. De même, ces produits, technologies et ce document sont protégés par des lois sur le copyright, des [brevets, d'autres lois sur la propriété intellectuelle et des traités internationaux. Les droits de propriété intellectuelle de Sun Microsystems, Inc.](http://www.sun.com/patents)  et Fujitsu Limited concernant ces produits, ces technologies et ce document comprennent, sans que cette liste soit exhaustive, un ou plusieurs des brevets déposés aux États-Unis et indiqués à l'adresse http://www.sun.com/patents de même qu'un ou plusieurs brevets ou applications brevetées supplémentaires aux États-Unis et dans d'autres pays.

Ce document, le produit et les technologies afférents sont exclusivement distribués avec des licences qui en restreignent l'utilisation, la copie, la distribution et la décompilation. Aucune partie de ce produit, de ces technologies ou de ce document ne peut être reproduite sous quelque forme que ce soit, par quelque moyen que ce soit, sans l'autorisation écrite préalable de Fujitsu Limited et de Sun Microsystems, Inc., et de leurs éventuels bailleurs de licence. Ce document, bien qu'il vous ait été fourni, ne vous confère aucun droit ni aucune licence, expresse ou tacite, concernant le produit et la technologie auxquels il se rapporte. Par ailleurs, il ne contient ni ne représente aucun engagement, de quelque type que ce soit, de la part de Fujitsu Limited ou de Sun Microsystems, Inc., ou des sociétés affiliées.

Ce document, ainsi que le produit et les technologies qu'il décrit, peuvent inclure des droits de propriété intellectuelle de parties tierces protégés par copyright et/ou cédés sous licence par des fournisseurs à Fujitsu Limited et/ou Sun Microsystems, Inc., y compris des logiciels et des technologies relatives aux polices de caractères.

Conformément aux modalités de GPL ou LGPL, une copie du code source régi par GPL ou LGPL est selon le cas, disponible à la demande de l'utilisateur final. Veuillez contacter Fujitsu Limited ou Sun Microsystems, Inc.

Cette distribution peut comprendre des composants développés par des tierces parties.

Des parties de ce produit pourront être dérivées des systèmes Berkeley BSD licenciés par l'Université de Californie. UNIX est une marque déposée aux États-Unis et dans d'autres pays et licenciée exclusivement par X/Open Company, Ltd.

Sun, Sun Microsystems, le logo Sun, Java, Netra, Solaris, Sun Ray, Answerbook2, docs.sun.com, OpenBoot, et Sun Fire sont des marques de fabrique ou des marques déposées de Sun Microsystems, Inc. aux États-Unis et dans d'autres pays.

Fujitsu et le logo Fujitsu sont des marques déposées de Fujitsu Limited.

Toutes les marques SPARC sont utilisées sous licence et sont des marques de fabrique ou des marques déposées de SPARC International, Inc. aux États-Unis et dans d'autres pays. Les produits portant les marques SPARC sont basés sur une architecture développée par Sun Microsystems, Inc.

SPARC64 est une marque déposée de SPARC International, Inc., utilisée sous licence par Fujitsu Microelectronics, Inc. et Fujitsu Limited.

L'interface utilisateur graphique OPEN LOOK et Sun™ a été développée par Sun Microsystems, Inc. pour ses utilisateurs et licenciés. Sun reconnaît les efforts de pionniers de Xerox dans la recherche et le développement du concept des interfaces utilisateur visuelles ou graphiques pour l'industrie informatique. Sun détient une licence non exclusive de Xerox sur l'interface utilisateur graphique Xerox, cette licence couvrant également les licenciés de Sun qui implémentent l'interface utilisateur graphique OPEN LOOK et qui, en outre, se conforment aux licences écrites de Sun.

Droits du gouvernement américain – logiciel commercial. Les utilisateurs du gouvernement américain sont soumis aux contrats de licence standard de Sun Microsystems, Inc. et de Fujitsu Limited, ainsi qu'aux clauses applicables stipulées dans le FAR et ses suppléments.

Avis de non-responsabilité : les seules garanties octroyées par Fujitsu Limited, Sun Microsystems, Inc. ou toute société affiliée de l'une ou l'autre entité en rapport avec ce document ou tout produit ou toute technologie décrit(e) dans les présentes correspondent aux garanties expressément stipulées dans le contrat de licence régissant le produit ou la technologie fourni(e). SAUF MENTION CONTRAIRE EXPRESSÉMENT STIPULÉE DANS CE CONTRAT, FUJITSU LIMITED, SUN MICROSYSTEMS, INC. ET LES SOCIÉTÉS AFFILIÉES REJETTENT TOUTE REPRÉSENTATION OU TOUTE GARANTIE, QUELLE QU'EN SOIT LA NATURE (EXPRESSE OU IMPLICITE) CONCERNANT CE PRODUIT, CETTE TECHNOLOGIE OU CE DOCUMENT, LESQUELS SONT FOURNIS EN L'ÉTAT. EN OUTRE, TOUTES LES CONDITIONS, REPRÉSENTATIONS ET GARANTIES EXPRESSES OU TACITES, Y COMPRIS NOTAMMENT TOUTE GARANTIE IMPLICITE RELATIVE À LA QUALITÉ MARCHANDE, À L'APTITUDE À UNE UTILISATION PARTICULIÈRE OU À L'ABSENCE DE CONTREFAÇON, SONT EXCLUES, DANS LA MESURE AUTORISÉE PAR LA LOI APPLICABLE. Sauf mention contraire expressément stipulée dans ce contrat, dans la mesure autorisée par la loi applicable, en aucun cas Fujitsu Limited, Sun Microsystems, Inc. ou l'une de leurs filiales ne sauraient être tenues responsables envers une quelconque partie tierce, sous quelque théorie juridique que ce soit, de tout manque à gagner ou de perte de profit, de problèmes d'utilisation ou de perte de données, ou d'interruptions d'activités, ou de tout dommage indirect, spécial, secondaire ou consécutif, même si ces entités ont été préalablement informées d'une telle éventualité.

LA DOCUMENTATION EST FOURNIE "EN L'ÉTAT" ET TOUTES AUTRES CONDITIONS, DÉCLARATIONS ET GARANTIES EXPRESSES OU TACITES SONT FORMELLEMENT EXCLUES, DANS LA MESURE AUTORISÉE PAR LA LOI APPLICABLE, Y COMPRIS NOTAMMENT TOUTE GARANTIE IMPLICITE RELATIVE À LA QUALITÉ MARCHANDE, À L'APTITUDE À UNE UTILISATION PARTICULIÈRE OU À L'ABSENCE DE CONTREFAÇON.

### Contenu

#### **Préface vii**

Support technique vii Ressources logicielles vii Obtention des derniers patches viii Utilisation de la commande smpatch pour obtenir des patches viii Utilisation de l'IG Update Manager pour obtenir les patches  $x$ Informations supplémentaires xi Accès à la documentation xii Vos commentaires sont les bienvenus xii **Notes de produit des serveurs SPARC Enterprise M8000/M9000 1** Versions de microprogramme et de logiciel prises en charge 1

Problèmes recensés 3

Informations sur les patches Solaris 2

Problèmes et limitations de fonctionnalité 3 Notes sur la double unité XSCF (eXtended System Control Facility) 4 Problèmes d'installation et de maintenance matérielles 5

Problèmes et solutions 5

Mises à jour de la documentation matérielle 6

Procédures de mise sous/hors tension du serveur avec l'armoire d'extension 7

Problèmes spécifiques au microprogramme et au logiciel 8

Problèmes XCP et solutions 8

Problèmes Solaris et solutions 10

Identification de la mémoire permanente sur une carte cible 13

Démarrage à partir d'un serveur d'initialisation via connexion WAN 14

Page de manuel abrégée pour getflashimage 15

Synopsis 15

Description 15

Options et opérande 15

Exemples 15

Mises à jour de la documentation logicielle 17

## Préface

Ces notes sur le produit contiennent des informations importantes de dernière minute à propos du matériel, du logiciel ou de la documentation des serveurs Sun SPARC® Enterprise M8000/M9000, ou des informations parues après la publication de la documentation.

## Support technique

Pour toute question ou problème technique non résolu par la documentation sur les serveurs Sun SPARC Enterprise M8000/M9000, contactez votre représentant de maintenance local Sun™.

Si vous êtes client aux États-Unis ou au Canada, appelez le 1-800-USA-4SUN (1-800- 872-4786). Si vous êtes client dans un autre pays, vous pouvez trouver le centre de solutions international le plus proche de votre région en visitant le site Web suivant :

<http://www.sun.com/service/contacting/solution.html/>

## <span id="page-6-0"></span>Ressources logicielles

Le système d'exploitation Solaris™ et le logiciel Sun Java™ Enterprise System sont préinstallés sur les serveurs Sun SPARC Enterprise M8000/M9000.

### Obtention des derniers patches

Les patches Solaris obligatoires pour les serveurs Sun SPARC Enterprise M8000/M9000 doivent être préinstallés sur votre système. Reportez-vous à la section ["Informations sur les patches Solaris", page](#page-13-0) 2 pour la liste des patches.

Le gestionnaire Sun Connection Update Manager permet de réinstaller les patches, si nécessaire, ou de mettre à jour le système avec le dernier ensemble de patches obligatoires.

Des informations relatives à Sun Connection Update Manager sont fournies dans le *Sun Update Connection System 1.0.8 Administration Guide,* disponible sur le site Web suivant :

<http://docs.sun.com/app/docs/doc/819-4687/>

Procédez aux étapes suivantes pour enregistrer votre système et utiliser Sun Connection Update Manager pour obtenir les derniers patches du SE Solaris.

Les informations d'installation et les fichiers README sont inclus dans le téléchargement des patches.

**Remarque –** Vous devez installer les patches 123003-03 et 124171-06 sur votre système avant d'utiliser Sun Connection Update Manager. Vous pouvez télécharger ces patches à l'adresse <http://sunsolve.sun.com/>, si nécessaire.

Deux façons d'obtenir les patches sont disponibles :

- "Utilisation de la commande smpatch [pour obtenir des patches", page](#page-7-0) viii
- ["Utilisation de l'IG Update Manager pour obtenir les patches", page](#page-9-0) x

Utilisation de la commande smpatch pour obtenir des patches

- <span id="page-7-0"></span>**1. Copiez le fichier** /usr/lib/breg/data/RegistrationProfile.properties **dans le répertoire** /tmp**.**
- **2. Éditez le fichier** /tmp/RegistrationProfile.properties **pour ajouter votre nom d'utilisateur, votre mot de passe, et si nécessaire, un proxy réseau.**
- **3. Enregistrez votre système à l'aide de la commande ci-après :**

```
# sconadm register -a -r /tmp/RegistrationProfile.properties
```
**4. Récupérez les patches correspondant à votre système en entrant la commande :**

```
# smpatch set patchpro.patchset=semxxxxxxxx
```
**5. Installez chaque patch, de la manière suivante.** 

Vous pouvez télécharger les patches par le biais de Sun Connection Update Manager.

**a. Téléchargez le patch dans votre répertoire** /var/sadm/spool **en entrant :** 

```
# smpatch update -i xxxxxx-xx
```
**b. Pour décompresser le patch, entrez :** 

```
# cd /var/sadm/spool
```
- **# unzip** *xxxxxx-xx***.jar**
- **c. Pour installer le patch, suivez les instructions d'installation spéciales indiquées dans le fichier** /var/sadm/spool/*xxxxxx-xx*/README.*xxxxxx-xx***.**
- <span id="page-8-0"></span>**6. Après l'installation du patch, le redémarrage du système peut s'avérer nécessaire.**

**Remarque –** Utilisez soit la commande init soit la commande shutdown. La commande reboot ne termine pas les installations des patches qui nécessitent un redémarrage.

**# init 6**

**# shutdown -i6**

**7. Affichez la liste des patches à installer en entrant la commande :**

# **smpatch analyse**

**8. Téléchargez et installez les patches en entrant la commande :** 

```
# smpatch update
```
**9. Si un patch nécessite un redémarrage du système, consultez l'**[étape](#page-8-0) 6**.** 

L'installation du patch est terminée.

Utilisation de l'IG Update Manager pour obtenir les patches

- <span id="page-9-0"></span>**1. Copiez le fichier** /usr/lib/breg/data/RegistrationProfile.properties **dans le répertoire** /tmp**.**
- **2. Éditez le fichier** /tmp/RegistrationProfile.properties **pour ajouter votre nom d'utilisateur, votre mot de passe, et si nécessaire, un proxy réseau.**
- **3. Enregistrez votre système à l'aide de la commande ci-après :**

# **sconadm register -a -r /tmp/RegistrationProfile.properties**

**4. Lancez Update Manager :** 

# **/usr/bin/updatemanager**

**5. Dans Update Manager, sous l'onglet Available (Disponible), ouvrez le menu déroulant et sélectionnez** *Sun SPARC(R) Enterprise M4000/M5000/M8000/M9000 Servers* **dans Update Collection (Collection de mise à jour).** 

Update Manager analyse votre système pour répertorier les patches nécessaires.

**6. Si le patch** *xxxxxx-xx* **est recommandé, sélectionnez-le en cochant la case à gauche de l'ID du patch, puis cliquez sur le bouton** Install **(Installer).** 

Le patch est téléchargé vers /var/sadm/spool.

- **7. Continuez en entrant :**
	- # **cd /var/sadm/spool**
	- # **unzip** *xxxxxx-xx***.jar**
- **8. Suivez les instructions d'installation indiquées dans le fichier**

/var/sadm/spool/*xxxxxx-xx*/README.*xxxxxx-xx***.**

#### <span id="page-10-0"></span>**9. Après l'installation de** *xxxxxx-xx***, le redémarrage du système peut s'avérer nécessaire.**

Suivez les instructions affichées dans Update Manager pour le redémarrage, ou utilisez les commandes shutdown ou init :

```
# init 6
```

```
# shutdown -i6
```
**Remarque –** Utilisez Update Manager ou sinon, la commande init ou la commande shutdown. La commande reboot ne termine pas les installations des patches qui nécessitent un redémarrage.

- **10. Relancez Update Manager et sélectionnez la collection Enterprise Server.**
- **11. Si Update Manager ne démarre pas automatiquement une nouvelle analyse, cliquez sur le bouton** Check for Updates **(Vérifier les mises à jour).**
- **12. Faites votre sélection parmi les patches répertoriés, en cochant les cases situées à gauche des ID de patch.**
- **13. Cliquez sur le bouton** Install **(Installer).**

Update Manager télécharge et installe les patches.

**14. Si un patch nécessite un redémarrage du système, consultez l'**[étape](#page-10-0) 9**.** 

L'installation du patch est terminée.

### Informations supplémentaires

Pour obtenir des informations supplémentaires, consultez les notes de version fournies avec la documentation Solaris, ainsi que le dernier *Solaris 10 Sun Hardware Platform Guide*. Vérifiez également si la page Web de documentation indique des suppléments éventuels à ce manuel. Les informations actualisées sont disponibles à l'adresse :

<http://www.sun.com/documentation/>

## Accès à la documentation

Des instructions d'installation, d'administration et d'utilisation des serveurs Sun SPARC Enterprise M8000/M9000 sont fournies dans la documentation sur les serveurs Sun SPARC Enterprise M8000/M9000. L'ensemble de la documentation est disponible par téléchargement à partir du site Web suivant :

<http://www.sun.com/documentation/>

**Remarque –** Les informations de ces notes de produit remplacent celles indiquées dans la documentation des serveurs Sun SPARC Enterprise M8000/M9000.

La documentation du système d'exploitation Solaris (SE Solaris) est disponible sur :

<http://www.sun.com/documentation/>

## Vos commentaires sont les bienvenus

Dans le souci d'améliorer notre documentation, nous vous invitons à nous faire parvenir vos commentaires et vos suggestions. Vous pouvez nous les transmettre à l'adresse suivante :

<http://www.sun.com/hwdocs/feedback/>

N'oubliez pas de mentionner le titre et le numéro de référence du document dans votre commentaire :

*Notes de produit des serveurs Sun SPARC Enterprise M8000/M9000 pour XCP version 1041*, numéro de référence 820-2446-10

# Notes de produit des serveurs SPARC Enterprise M8000/M9000

Ce document contient les sections suivantes :

- [Versions de microprogramme et de logiciel prises en charge](#page-12-0)
- [Informations sur les patches Solaris](#page-13-1)
- [Problèmes recensés](#page-14-0)
- [Notes sur la double unité XSCF \(eXtended System Control Facility\)](#page-15-0)
- [Problèmes d'installation et de maintenance matérielles](#page-16-0)
- [Mises à jour de la documentation matérielle](#page-17-0)
- [Problèmes spécifiques au microprogramme et au logiciel](#page-19-0)
- [Mises à jour de la documentation logicielle](#page-28-0)

# <span id="page-12-0"></span>Versions de microprogramme et de logiciel prises en charge

Les versions suivantes de microprogramme et de logiciel sont prises en charge par la présente version :

- XSCF Control Package (XCP) 1041 ou ultérieur est préinstallé sur votre serveur.
- La première version du SE Solaris qui prend en charge ces serveurs est la version Solaris 10 11/06.

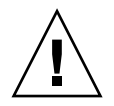

**Attention –** ID CR 6534471 : le système peut être sujet à la panique ou au déroutement durant une opération normale. Implémentez la solution pour ID CR 6534471 ou vérifiez si un patch est disponible, auquel cas vous l'installez immédiatement. Ce CR est répertorié dans la section ["Problèmes Solaris et](#page-21-0)  [solutions", page](#page-21-0) 10.

■ XCP 1041 prend en charge la capacité à la demande (COD, capacity on demand).

■ XCP 1041 prend en charge l'unité d'extension E/S externe Sun.

Si vous comptez initialiser votre serveur SPARC Enterprise M8000/M9000 à partir d'un serveur d'initialisation Solaris du réseau via connexion WAN, vous devez mettre à niveau le fichier exécutable wanboot. Reportez vous à la section ["Démarrage à partir d'un serveur d'initialisation via connexion WAN", page](#page-25-0) 14 pour plus d'informations à ce sujet.

**Remarque –** Pour les dernières informations sur les versions de microprogramme et de logiciel prises en charge, consultez la section ["Ressources logicielles", page](#page-6-0) vii.

## <span id="page-13-1"></span><span id="page-13-0"></span>Informations sur les patches Solaris

Voici les patches obligatoires pour les serveurs SPARC Enterprise M8000/M9000.

**Remarque –** Chaque ID de patch mentionné ci-dessous inclut un niveau de révision, indiqué sous la forme d'un suffixe à 2 chiffres. Consultez le site <SunSolve.Sun.COM> pour la dernière révision des patches. Pour savoir comment rechercher les derniers patches, consultez la section "Ressources logicielles", page vii.

Installez les patches dans l'ordre suivant :

■ 118833-36

Après avoir installé le patch 118833-36, redémarrez votre domaine avant de continuer.

■ 125100-08

Installez la version 125100-08 au minimum. Reportez-vous au fichier README 125100-08 pour la liste des patches requis.

- 123839-07
- 120068-03
- 125424-01
- 118918-24
- 124208-01
- 120222-18
- 125127-01

Après avoir installé le patch 125127-01, redémarrez votre domaine avant de continuer.

## <span id="page-14-0"></span>Problèmes recensés

Cette section décrit les problèmes matériels et logiciels recensés dans cette version.

### Problèmes et limitations de fonctionnalité

- La reconfiguration dynamique (DR, dynamic reconfiguration) n'est pas recommandée pour une utilisation en production à cause des limitations suivantes sur les commandes DR addboard, deleteboard et moveboard :
	- La carte cible (SB/XSB) ne doit comporter aucune carte d'E/S optionnelle installée.
	- La carte cible (SB/XSB) ne doit pas contenir de mémoire permanente. Cf. ["Identification de la mémoire permanente sur une carte cible", page](#page-24-0) 13.

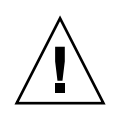

**Attention –** L'utilisation de la reconfiguration dynamique dans une configuration non prise en charge est susceptible de produire une panique sur le domaine ou de bloquer le système.

- Les domaines utilisant le système de fichiers ZFS ne prennent pas en charge la reconfiguration dynamique.
- Sur les serveurs SPARC Enterprise M8000 et M9000, la double unité XSCF (eXtended System Control Facility) (processeur de service) n'est pas prise en charge.
- N'utilisez pas le lecteur de CD-RW/DVD-RW et le lecteur de bande en même temps.
- N'utilisez pas la commande cfgadm (1M) pour ajouter ou retirer un lecteur de CD-RW/DVD-RW ou un lecteur de bande dans un domaine. Utilisez la commande cfgdevice(8) pour joindre un lecteur de CD-RW/DVD-RW ou un lecteur de bande à un domaine, avant de démarrer le SE Solaris sur le domaine.
- L'interface du navigateur Web XSCF, également appelée BUI (browser user interface), offre une disponibilité limitée dans cette version. Vous pouvez l'utiliser pour importer le microprogramme XSCF ; elle prend en charge la fonction d'instantané Full log set collection (Collection complète de journaux). Utilisez l'interface de ligne de commande (CLI, command line interface) au lieu du processeur de service et des domaines pour les autres activités.
- Pas plus de deux cartes parmi les suivantes (n'importe quelle combinaison) ne sont utilisables par domaine :
	- 4447A-Z/X4447A-Z, Adaptateur UTP Gigabit Ethernet à quatre ports PCIe
	- 1027A-Z/X1027A-Z, Fibre XFP 10 Gigabit Ethernet à double PCIe
- L'enfichage à chaud de l'unité XSCF n'est pas pris en charge.
- La connexion PCI à chaud (PHP, PCI Hot-Plug) n'est pas disponible dans cette version. Vérifiez auprès du support technique ou de votre représentant commercial, les informations complémentaires et la prise en charge logicielle.
- Mettez tous les domaines hors tension avant de mettre à niveau le microprogramme XCP.
- Le nombre maximum de cartes IOUA sur un seul domaine est de six. N'installez pas plus de six cartes IOUA sur un serveur SPARC Enterprise M8000/M9000 qui est configuré avec un domaine unique.

## <span id="page-15-0"></span>Notes sur la double unité XSCF (eXtended System Control Facility)

Étant donné que la double unité XSCF sera prise en charge à l'avenir, vous rencontrerez quelques différences par rapport à la documentation des serveurs SPARC Enterprise M8000 et M9000.

- Les DEL READY sur l'unité XSCF n˚1 de l'armoire de base (XSCFU\_B n˚1) et sur l'unité XSCF n˚1 de l'armoire d'extension (XSCFU\_C n˚1) restent clignotantes.
- Vous ne pouvez pas vous connecter à XSCFU\_B n°1 via un câble série ou un LAN.
- La commande XSCF showhardconf(8) est représentée ainsi : XSCFU\_B#1 Status:Normal,Offline; Ver:0000h; Serial:; + FRU-Part-Number:; XSCFU\_C#1 Status:Normal,Offline; Ver:0000h; Serial:; + FRU-Part-Number:;
- La commande XSCF switchscf (8) échoue systématiquement en affichant le message suivant : XSCF cannot be switched because the other XSCF is not available (L'unité XSCF ne peut pas être permutée car l'autre XSCF n'est pas disponible).
- La commande XSCF applynetwork (8) affiche le message suivant, que vous pouvez ignorer en toute sécurité : The other XSCF could not apply the network settings (Impossible d'appliquer le paramétrage réseau pour l'autre XSCF).

■ Les commandes XSCF showhostname (8), setssh (8), settelnet (8), setntp (8) et sethttps (8) affichent le message suivant, que vous pouvez ignorer en toute sécurité : Cannot communicate with the other XSCF. Check the other XSCF's state. (Impossible de communiquer avec l'autre XSCF. Vérifiez l'état de celle-ci.)

# <span id="page-16-0"></span>Problèmes d'installation et de maintenance matérielles

Cette section décrit les problèmes spécifiques au matériel, ainsi que leurs solutions.

### Problèmes et solutions

Le [TABLEAU](#page-16-1) 1 répertorie les problèmes matériels recensés et les solutions possibles.

<span id="page-16-1"></span>**TABLEAU 1** Problèmes matériels et solutions

| <b>ID CR</b> | <b>Description</b>                                                                                                    | <b>Solution</b>                                                                                 |
|--------------|----------------------------------------------------------------------------------------------------|-------------------------------------------------------------------------------------------------|
| 6433420      | La console du domaine peut afficher une erreur<br>de temporisation de boîte aux lettres ou de<br>temporisation d'interruption IOCB durant<br>l'initialisation. | Lancez une commande reset-all à partir de<br>l'invite OBP (OK) et redémarrez.                   |
| 6488846      | Durant l'initialisation, la console du domaine<br>peut afficher une erreur de somme de contrôle<br>pour la carte d'E/S contrôleur SCSI<br>SG(X)PCI2SCSIU320-Z. | Vérifiez si une dernière version du<br>microprogramme de la carte contrôleur est<br>disponible. |

## <span id="page-17-0"></span>Mises à jour de la documentation matérielle

Cette section contient les informations matérielles de dernière minute parues après la publication de la documentation.

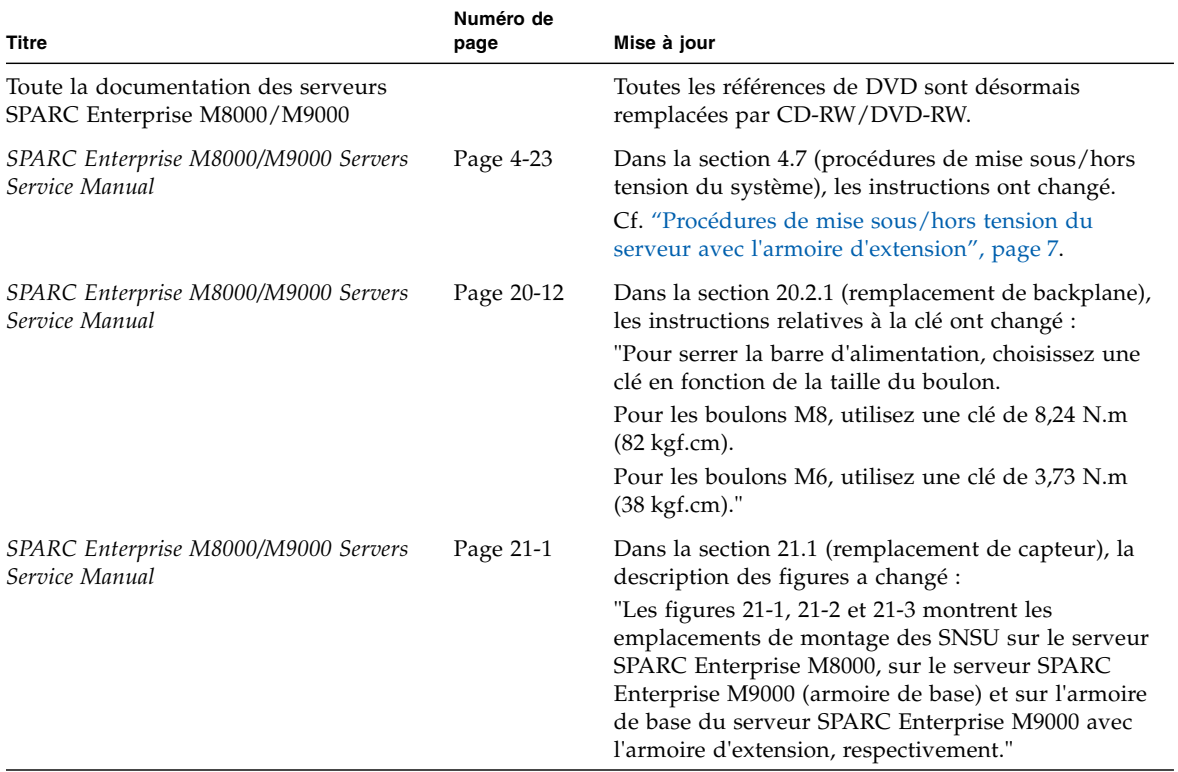

**TABLEAU 2** Mises à jour de la documentation

**Remarque –** Les informations suivantes remplacent celles du *SPARC Enterprise M8000/M9000 Servers Service Manual*.

### <span id="page-18-0"></span>Procédures de mise sous/hors tension du serveur avec l'armoire d'extension

Sur le serveur avec l'armoire d'extension, pour allumer ou éteindre l'interrupteur général, suivez scrupuleusement la procédure suivante.

*Mise sous tension :*

#### **1. Allumez tous les interrupteurs généraux de l'armoire d'extension.**

Si l'armoire d'alimentation est connectée à l'option d'alimentation double, allumez aussi tous les interrupteurs généraux de l'armoire d'alimentation.

#### **2. Allumez tous les interrupteurs généraux de l'armoire de base.**

Si l'armoire d'alimentation est connectée à l'option d'alimentation double, allumez aussi tous les interrupteurs généraux de l'armoire d'alimentation.

*Mise hors tension :*

#### **1. Éteignez tous les interrupteurs généraux de l'armoire de base.**

Si l'armoire d'alimentation est connectée à l'option d'alimentation double, éteignez aussi tous les interrupteurs généraux de l'armoire d'alimentation.

#### **2. Éteignez tous les interrupteurs généraux de l'armoire d'extension.**

Si l'armoire d'alimentation est connectée à l'option d'alimentation double, éteignez aussi tous les interrupteurs généraux de l'armoire d'alimentation.

# <span id="page-19-0"></span>Problèmes spécifiques au microprogramme et au logiciel

Cette section décrit les problèmes spécifiques au microprogramme et au logiciel , ainsi que leurs solutions.

### Problèmes XCP et solutions

Le [TABLEAU](#page-19-1) 3 répertorie les problèmes XCP et les solutions possibles.

<span id="page-19-1"></span>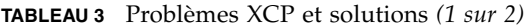

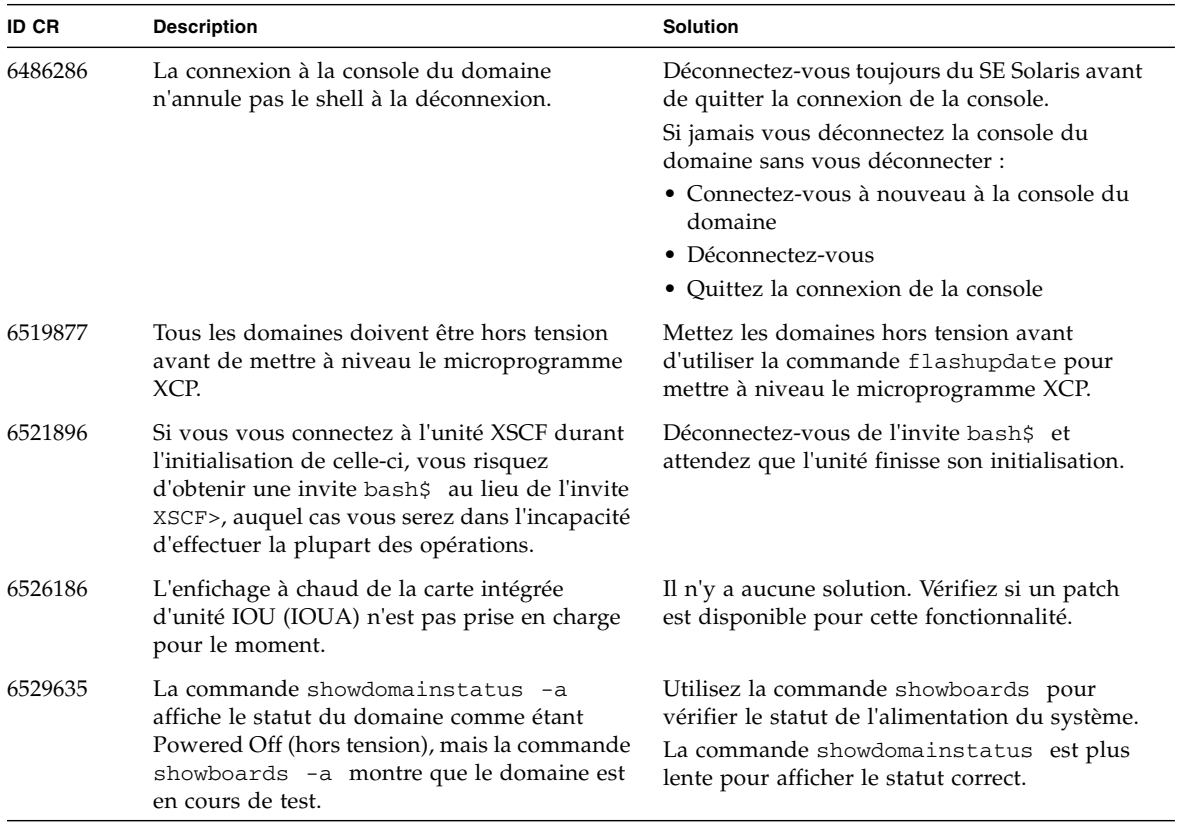

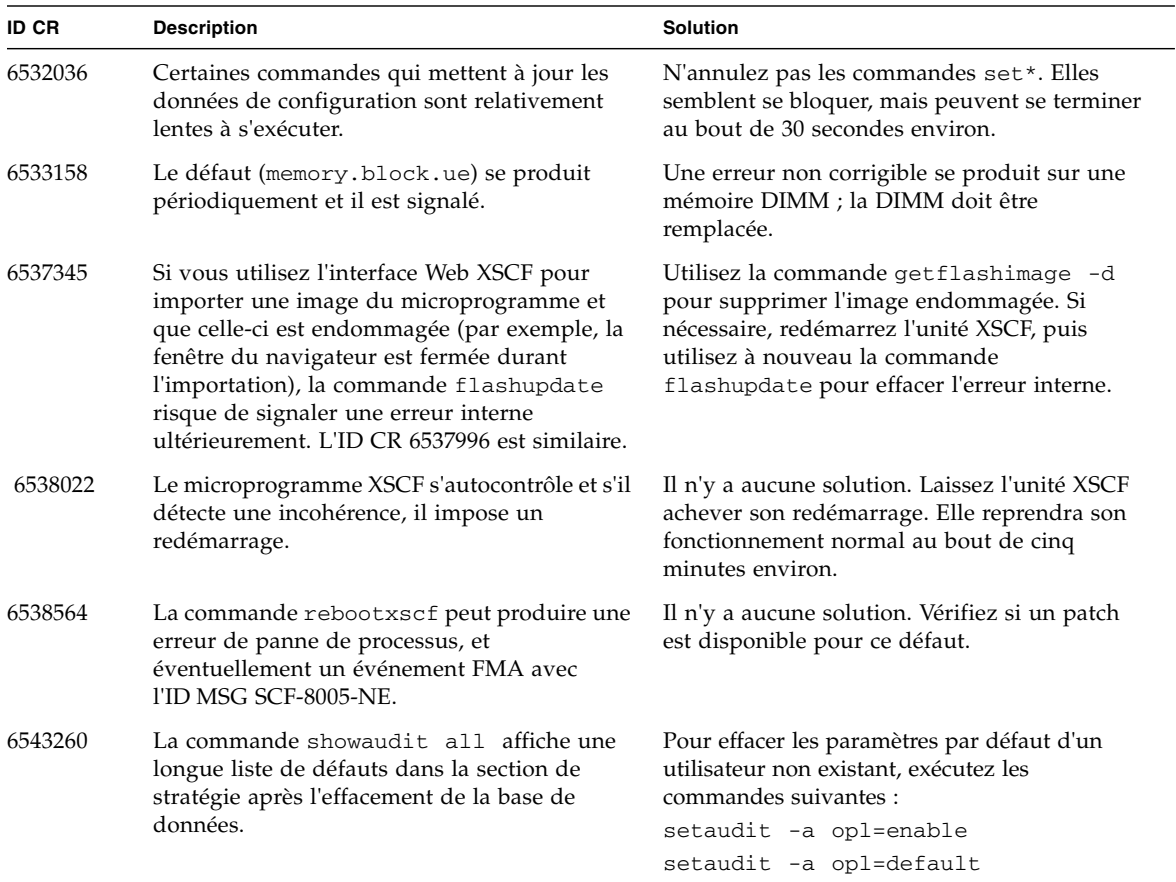

#### **TABLEAU 3** Problèmes XCP et solutions *(2 sur 2)*

### Problèmes Solaris et solutions

Le [TABLEAU](#page-21-0) 4 répertorie les problèmes Solaris et les solutions possibles.

<span id="page-21-0"></span>**TABLEAU 4** Problèmes Solaris et solutions *(1 sur 3)*

| <b>ID CR</b> | <b>Description</b>                                                                                                    | <b>Solution</b>                                                                                                    |
|--------------|----------------------------------------------------------------------------------------------------|----------------------------------------------------------------------------------------------------|
| 6303418      | Un serveur SPARC Enterprise M9000 doté<br>d'un seul domaine et de 11 cartes système ou<br>plus entièrement garnies, peut se bloquer en<br>cas de contrainte extrême.                                                                                                    | Ne dépassez pas des strands de 170 CPU.<br>Limitez le nombre de strands de CPU à un par<br>noyau de CPU en utilisant la commande<br>Solaris psradm pour désactiver les strands de<br>CPU en excès. Par exemple, désactivez tous les<br>strands de CPU impairs.                                                                                                    |
| 6459540      | Le lecteur de bande DAT72 interne peut<br>dépasser le délai d'attente lors d'opérations<br>sur bande.<br>Par ailleurs, le système peut identifier le<br>périphérique comme un lecteur QIC.                                                                                                    | Mettez à jour le fichier Solaris<br>/kernel/drv/st.conf avec les lignes<br>suivantes :<br>tape-config-list = "QUANTUM DAT<br>DAT72-00", "QUANTUM DAT<br>DAT72-<br>00", "CFGQUANTUMDATDAT7200",<br>"SEAGATE DAT<br>DAT72-00", "SEAGATE<br>DAT72-00",<br>DAT<br>"CFGSEAGATEDAT7200";<br>CFGQUANTUMDATDAT7200 =<br>2,0x34,0,0x18619,4,0x47,0x47,0x47,0<br>$x47, 3, 0, 600, 600, 600, 600, 600, 10800;$<br>CFGSEAGATEDAT7200 =<br>2,0x34,0,0x18619,4,0x47,0x47,0x47,0<br>$x47, 3, 0, 600, 600, 600, 600, 600, 10800;$ |
| 6472153      | Si vous créez une image d'installation ou<br>d'initialisation Solaris sur un serveur sun4u<br>autre que SPARC Enterprise M8000/M9000 et<br>que vous utilisez celle-ci sur un serveur<br>sun4u SPARC Enterprise M8000/M9000, les<br>indicateurs TTY de la console ne seront pas<br>correctement définis. Cela peut provoquer des<br>pertes de caractères sur la console en cas de<br>contrainte. | Etablissez un accès Telnet vers le serveur<br>SPARC Enterprise M8000/M9000 pour<br>réinitialiser les indicateurs TTY de la console,<br>de la manière suivante :<br>#sttydefs -r console<br>#sttydefs -a console -i "9600 hupcl<br>opost onlcr crtscts" -f "9600"                                                                                                    |
| 6485555      | Une corruption peut se produire sur une<br>NVRAM Gigabit Ethernet intégrée à cause<br>d'une condition de compétitivité.                                                                                                    | Si la NVRAM est endommagée, le<br>périphérique n'est pas reconnu en tant que<br>périphérique réseau. Contactez votre<br>représentant de maintenance pour remplacer<br>la FRU.                                                                                                    |

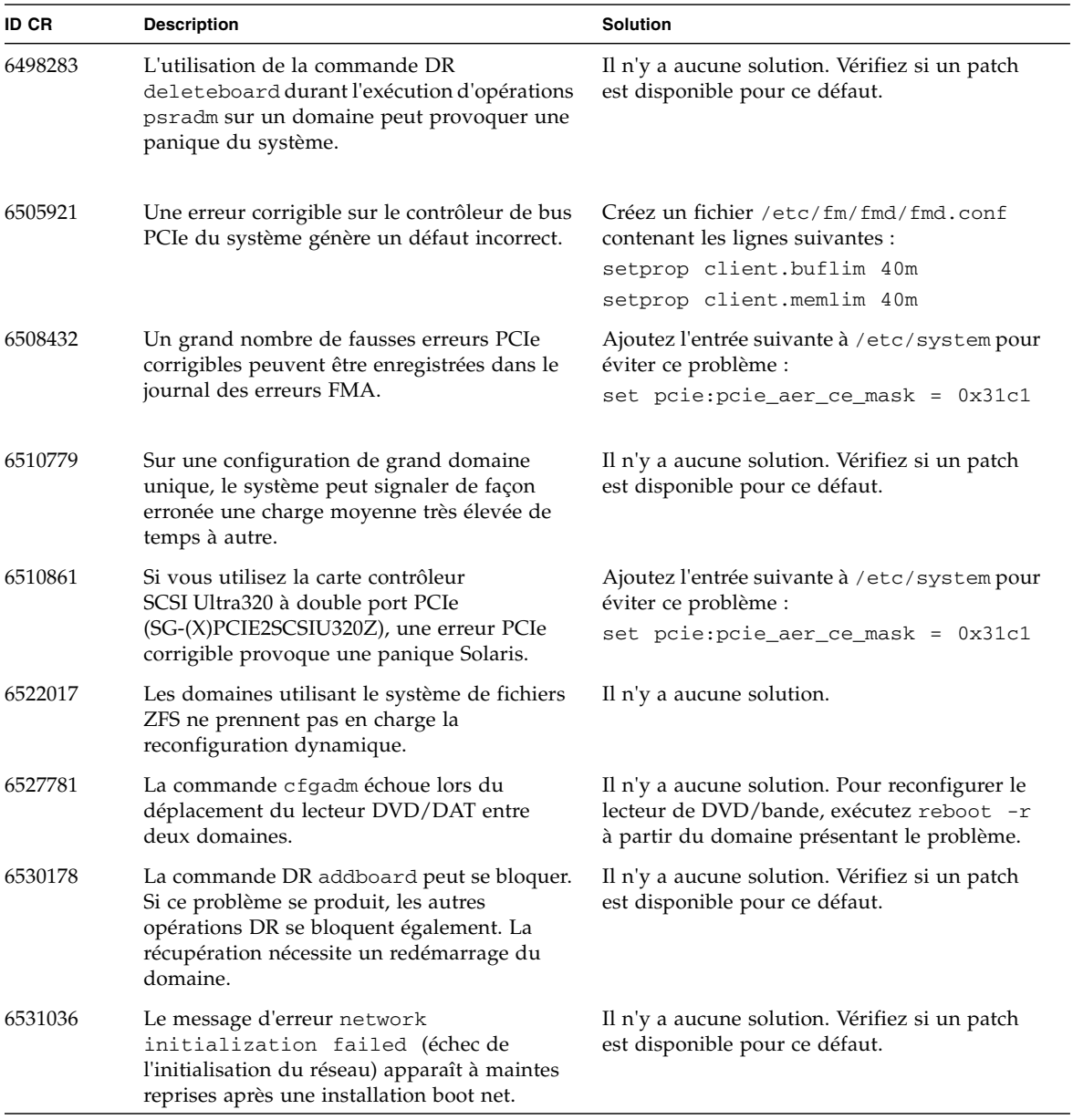

#### **TABLEAU 4** Problèmes Solaris et solutions *(2 sur 3) (suite)*

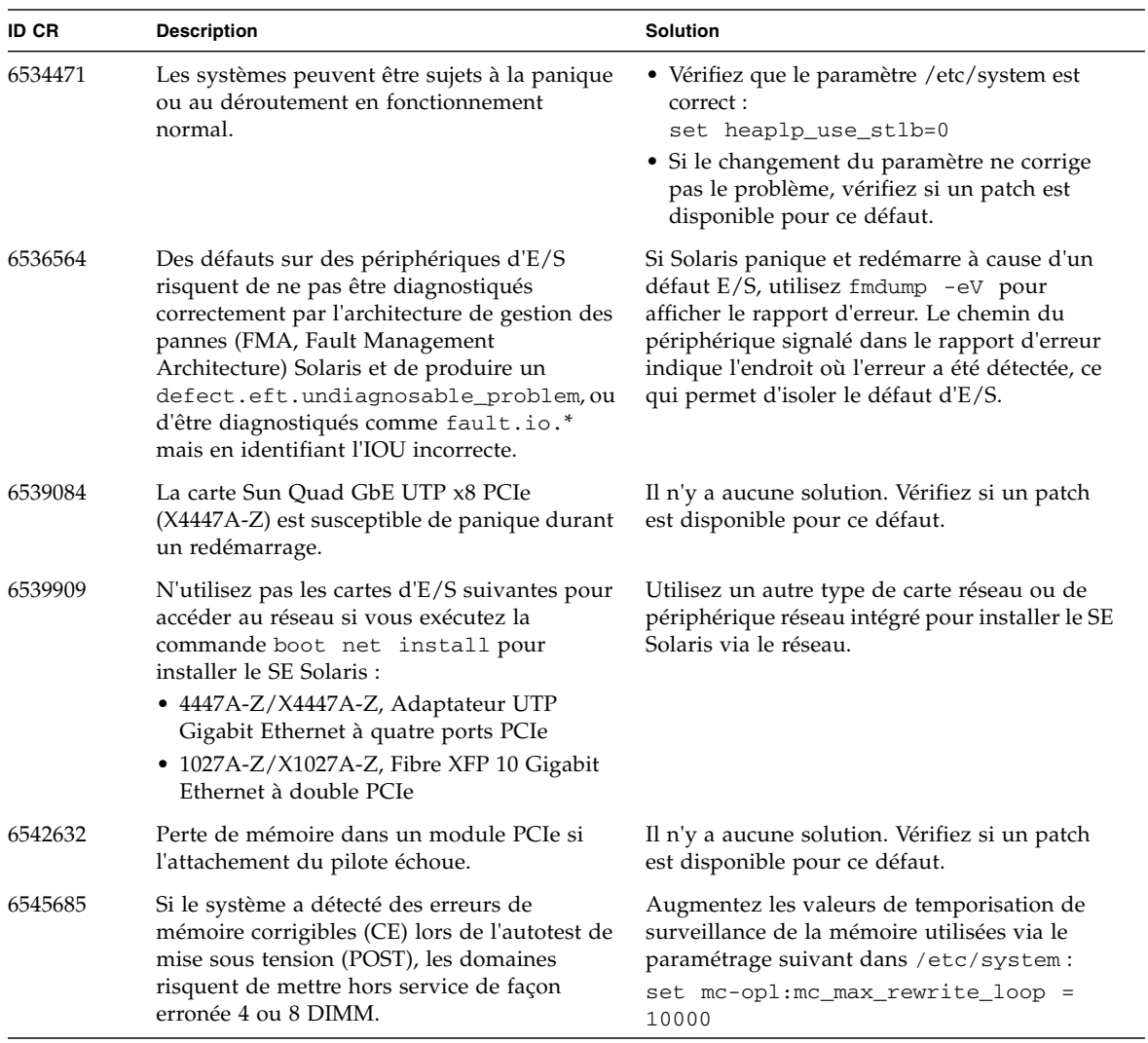

#### **TABLEAU 4** Problèmes Solaris et solutions *(3 sur 3) (suite)*

### <span id="page-24-0"></span>Identification de la mémoire permanente sur une carte cible

La reconfiguration dynamique n'est pas recommandée pour une utilisation en production si la carte cible (SB/XSB) est dotée d'une mémoire permanente.

- **1. Connectez-vous à XSCF.**
- **2. Saisissez la commande suivante :**

```
XSCF> - showdevices -d id_domaine
```
L'exemple suivant montre le résultat de la commande showdevices -d où 0 est l'*id\_domaine*.

```
XSCF> showdevices -d 0
...
Memory:
-------
       board perm base domain target deleted remaining
DID XSB mem MB mem MB address mem MB XSB mem MB mem MB
00 00-0 8192 0 0x0000000000000000 24576
00 00-2 8192 1674 0x000003c000000000 24576
00 00-3 8192 0 0x0000034000000000 24576
...
```
L'entrée de la colonne 4 perm mem MB indique la présence de mémoire permanente en Mo si la valeur est non nulle.

L'exemple indique une mémoire permanente de 1 674 Mo sur 00-2.

Si la carte est dotée d'une mémoire permanente, lorsque vous exécutez la commande deleteboard ou la commande moveboard, le message suivant apparaît :

System may be temporarily suspended, proceed?  $[y|n]$ :

**3. Si une carte est dotée d'une mémoire permanente, entrez** n **pour annuler la commande DR.** 

<span id="page-25-0"></span>System may be temporarily suspended, proceed? [y|n]:**n** disconnect SB5 DR operation canceled by operator. XSCF>

### Démarrage à partir d'un serveur d'initialisation via connexion WAN

Pour prendre en charge le démarrage d'un serveur SPARC Enterprise M8000/M9000 à partir d'un serveur d'initialisation via connexion WAN :

- **1. Installez le SE Solaris 10 11/06 OS sur le serveur d'initialisation WAN.**
- **2. Copiez le fichier exécutable** wanboot **de cette version vers l'emplacement approprié sur le serveur d'installation. Si vous avez besoin d'instructions plus détaillées, reportez-vous au** *Solaris 10 Installation Guide: Network-Based Installations*  **ou consultez :**

<http://docs.sun.com/app/docs/doc/817-5504/6mkv4nh65?a=view>

**3. Créez une miniracine d'initialisation via connexion WAN à partir du SE Solaris 10 11/06. Si vous avez besoin d'instructions plus détaillées, consultez :**

<http://docs.sun.com/app/docs/doc/817-5504/6mkv4nh63?a=view>

Si vous ne mettez pas à niveau le fichier exécutable wanboot, le serveur SPARC Enterprise M8000/M9000 panique et affiche des messages similaires au suivant :

krtld: load\_exec: fail to expand cpu/\$CPU krtld: error during initial load/link phase panic - boot: exitto64 returned from client program

Consultez [http://docs.sun.com/app/docs/doc/817-5504/6mkv4nh5i?a=](http://docs.sun.com/app/docs/doc/817-5504/6mkv4nh5i?a=view) [view](http://docs.sun.com/app/docs/doc/817-5504/6mkv4nh5i?a=view) pour des informations plus détaillées sur l'initialisation via connexion WAN.

### <span id="page-26-0"></span>Page de manuel abrégée pour getflashimage

### Synopsis

```
getflashimage [-v] [[-q] -{y|n}] [-u utilisateur] [-p proxy [-t 
type_proxy]] url
getflashimage -l
getflashimage [[-q] - {y|n}] [-d]getflashimage -h
```
### Description

La commande getflashimage (8) télécharge un fichier image du microprogramme à utiliser avec la commande flashupdate (8). Si des fichiers image précédents du microprogramme sont présents sur l'unité XSCF, ils sont supprimés avant le téléchargement de la nouvelle version. Vous devez posséder les privilèges platadm ou fieldeng pour exécuter cette commande.

### Options et opérande

Le tableau suivant décrit les options et l'opérande les plus fréquemment utilisés.

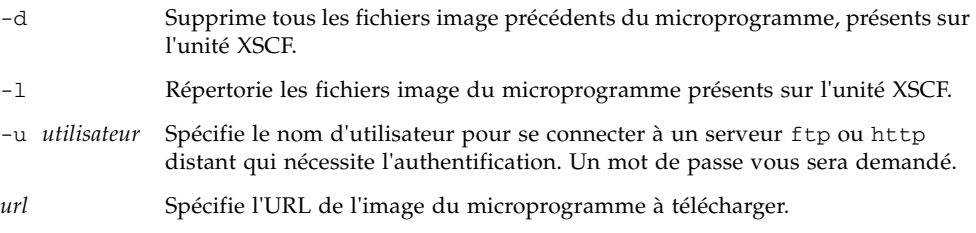

### Exemples

**EXEMPLE CODE 1** Téléchargement en utilisant un nom d'utilisateur et un mot de passe

Cet exemple utilise l'option facultative -u *utilisateur*.

```
XSCF> getflashimage -u jsmith \
http://imageserver/images/FFXCP1041.tar.gz
Existing versions: 
       Version Size Date
         FFXCP1040.tar.gz 46827123 Wed Mar 14 19:11:40 2007
Warning: About to delete old versions.
Continue? [y|n]: y
Password: [not echoed]
Removing FFXCP1040.tar.gz.
  0MB received
  1MB received
  2MB received
...
  43MB received
   44MB received
  45MB received
Download successful: 46827KB at 1016.857KB/s
```
**EXEMPLE CODE 2** Liste des fichiers image disponibles du microprogramme

```
XSCF> getflashimage -l 
Existing versions: 
      Version Size Date
       FFXCP1040.tar.gz 46827123 Wed Mar 14 19:11:40 2007
```
**EXEMPLE CODE 3** Suppression de tous les fichiers image précédents du microprogramme

```
XSCF> getflashimage -d 
Existing versions:
       Version Size Date
        FFXCP1040.tar.gz 46827123 Wed Mar 14 19:11:40 2007
Warning: About to delete old versions.
Continue? [y|n]: y
Removing FFXCP1040.tar.gz.
```
# <span id="page-28-0"></span>Mises à jour de la documentation logicielle

Cette section contient les informations de dernière minute relatives à la documentation logicielle et parues après la publication de la documentation.

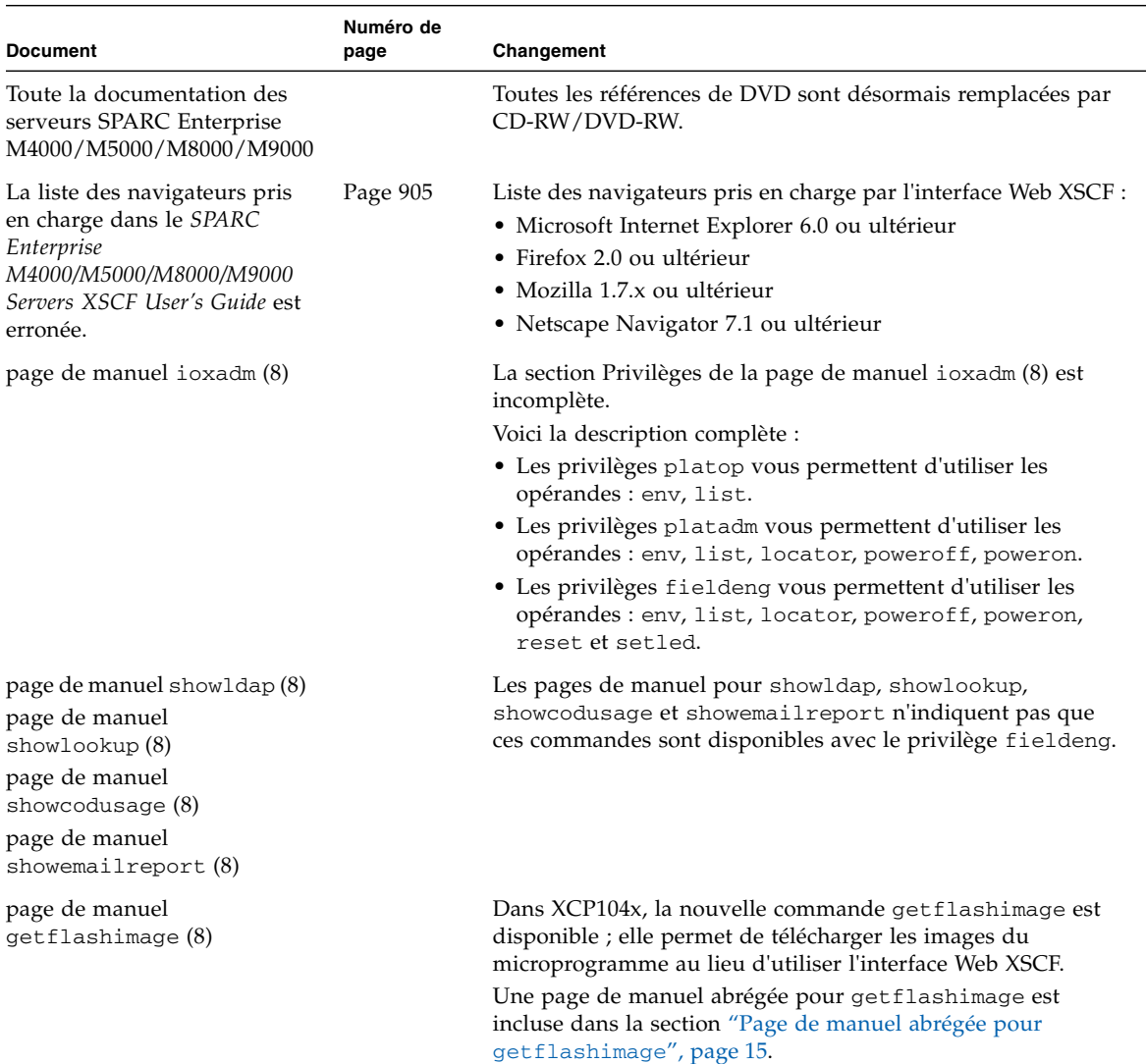

**TABLEAU 5** Mises à jour de la documentation logicielle *(1 sur 2)*

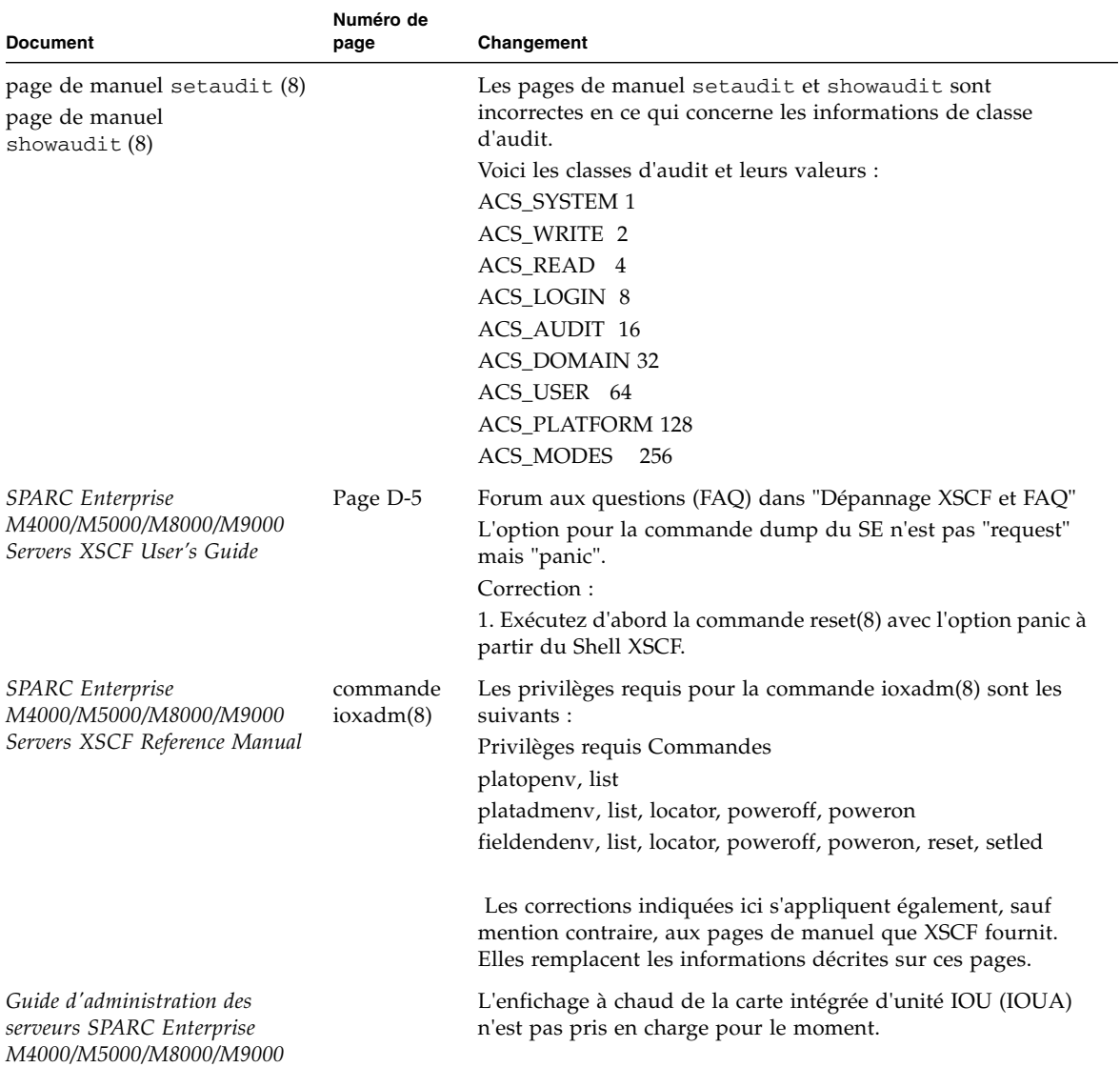

**TABLEAU 5** Mises à jour de la documentation logicielle *(2 sur 2)*